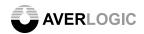

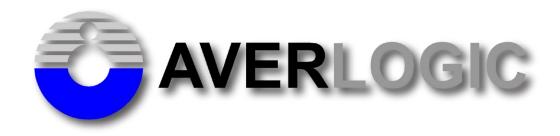

# AL360A-EVB-A0 Evaluation Board

# User Manual Version 0.3

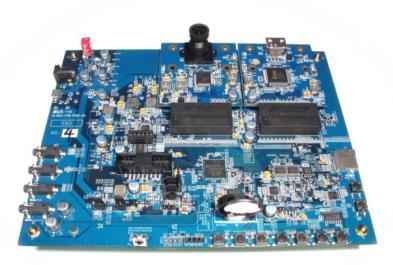

INFORMATION FURNISHED BY AVERLOGIC IS BELIEVED TO BE ACCURATE AND RELIABLE. HOWEVER, NO RESPONSIBILITY IS ASSUMED BY AVERLOGIC FOR ITS USE, OR FOR ANY INFRINGEMENTS OF PATENTS, OR OTHER RIGHTS OF THIRD PARTIES THAT MAY RESULT FROM ITS USE. NO LICENSE IS GRANTED BY IMPLICATION OR OTHERWISE UNDER ANY PATENT OR PATENT RIGHTS OF AVERLOGIC.

Doc Number: 1-E-PMK236-0001

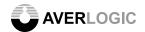

# **Version and Amendments**

| Date       | Version | Comments             | Author  |
|------------|---------|----------------------|---------|
| 17.03.2015 | 0.1     | Preliminary Version  | Ken Liu |
| 23.03.2015 | 0.2     | Update Block Diagram | Ken Liu |
| 01.06.2015 | 0.3     | Update Menu Tree     | Ken Liu |
|            |         |                      |         |
|            |         |                      |         |
|            |         |                      |         |
|            |         |                      |         |
|            |         |                      |         |
|            |         |                      |         |
|            |         |                      |         |
|            |         |                      |         |
|            |         |                      |         |
|            |         |                      |         |
|            |         |                      |         |
|            |         |                      |         |
|            |         |                      |         |
|            |         |                      |         |

#### **Disclaimer**

THE CONTENTS OF THIS DOCUMENT ARE SUBJECT TO CHANGE WITHOUT NOTICE. AVERLOGIC TECHNOLOGIES RESERVES THE RIGHT TO MAKE CHANGES WITHOUT FURTHER NOTICE TO ANY PRODUCTS HEREIN TO IMPROVE RELIABILITY, FUNCTION OR DESIGN. AVERLOGIC DOES NOT ASSUME ANY LIABILITY ARISING OUT OF THE APPLICATION OR USE OF ANY PRODUCT OR CIRCUIT DESCRIBED HERIN; NEITHER DOES IT CONVEY ANY LICENSE UNDER ITS PATENT RIGHTS, NOR THE RIGHTS OF OTHERS.

CUSTOMERS ARE ADVISED TO CONSULT WITH AVERLOGIC OR ITS COMMERCIAL DISTRIBUTORS BEFORE ORDERING.

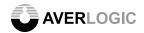

# **Table of Contents**

| 1   | Introduction                         | 1 |
|-----|--------------------------------------|---|
|     | 1.1 Product Description              | 1 |
|     | 1.2 Block Diagram                    | 2 |
|     | 1.3 Specifications                   | 2 |
| 2   | Quick Setup                          | 4 |
| 3   | Hardware Section                     | 5 |
|     | 3.1 Main Board Descriptions          |   |
|     | 3.2 Daughter Board                   | 6 |
|     | 3.2.1 Video Input Daughter Board     | 6 |
|     | 3.2.2 Video Output Daughter Board    | 6 |
|     | 3.3 Keypad Function                  | 7 |
| 4 : | System Menu                          | 8 |
|     | 4.1 Welcome Picture                  | 8 |
|     | 4.2 Main Menu                        |   |
| 5   | Miscellaneous                        | 9 |
|     | 5.1 SPI bus for SPI Flash            |   |
|     | 5.2 UART                             |   |
|     | 5.3 CVBS Output or analog RGB output | 9 |
|     | 5.4 TMOD                             |   |

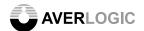

# 1 Introduction

# 1.1 Product Description

The AL360 Video Format Converter EVB is an evaluation product that demonstrates a total solution for video format conversion applications. There are one main board and various video daughter boards in this EVB kit. You can select from those video daughter boards for evaluating various video functions.

The onboard software has supported video auto detection. You can insert the selected daughter boards before you turn on the main board.

Copious video interface is an advantage of this EVB. It can be used to evaluate various video inputs and outputs.

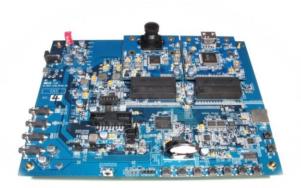

AL360 Main Board

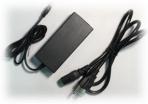

Power Adapter & Power cable

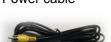

CVBS cable

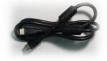

HDMI cable

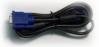

VGA cable

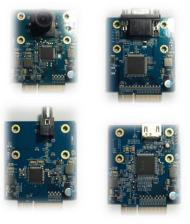

VIP Daughter Boards

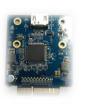

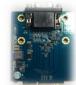

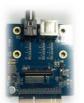

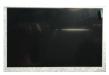

5" Panel (optional)

**VOP Daughter Boards** 

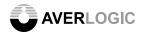

# 1.2 Block Diagram

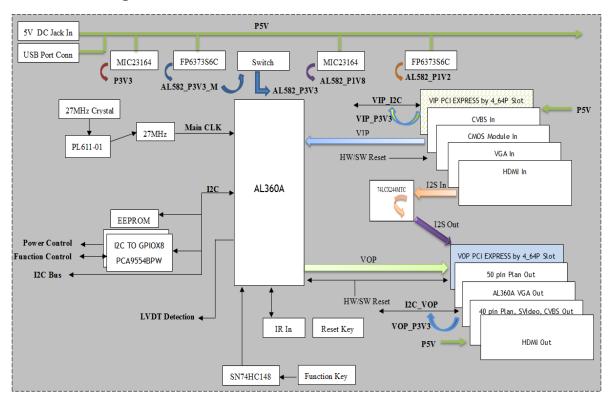

# 1.3 Specifications

#### ■ Video Inputs & Formats

CVBS BT656 - NTSC/PAL

VGA RGB888 - 720x480 60Hz, 1280x720 60Hz, 1920x1080 60Hz

HDMI YCbCr 16bits - 720x480 60p, 1280x720 60p, 1920x1080 60p

CMOS YCbCr 8/16bits - 640x480 60p, 1280x720 30p,

## ■ Video Outputs & Formats

CVBS Composite - NTSC/PAL

VGA Analog RGB - 720x480 60Hz, 1280x720 60Hz, 1920x1080 60Hz

HDMI YCbCr 16its - 720x480 60p, 1280x720 60p, 1920x1080 60p

#### **EVB Function**

- ✓ Supports various video inputs and outputs.
- ✓ Supports manual and automatic video standard selection to match various video standard interfaces.
- ✓ OSD and keypad function or display (CVBS output doesn't have OSD function).

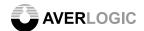

**Note:** Please be aware that this is an Evaluation product only and not all functional capabilities of Averlogic components are fully demonstrated by this product. Please refer to the Averlogic website (www.averlogic.com) or contact your Averlogic representative (see last page of this document) for more information.

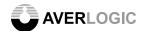

# 2 Quick Setup

## 2.1 Attach Video input/output daughter boards to main board

Attach video input and output daughter boards on the main board.

Video input daughter boards are boards with VGA, CMOS, HDMI or CVBS functions. Video output daughter boards are boards with VGA, HDMI, CVBS or Panel functions.

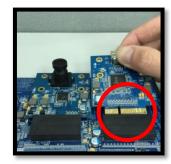

# 2.2 Tighten these screws

The daughter boards must be tightened on main board.

Turn the screws to the right to tighten them.

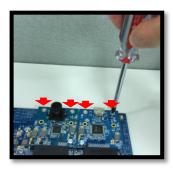

#### 2.3 Attach TV monitor (requires HDMI connector)

Attach your monitor to the video output daughter board (connect the HDMI cable to receiver site of the daughter board). Turn on your monitor.

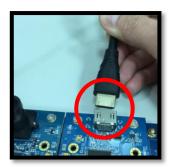

#### 2.4 Turn on the main board

Attach the power adapter to the power connecter.

After turning on your TV monitor, toggle the power switch, which is located on the main board and near the power adapter connector.

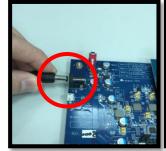

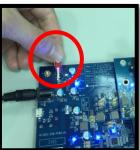

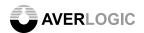

# 3 Hardware Section

# 3.1 Main Board Descriptions

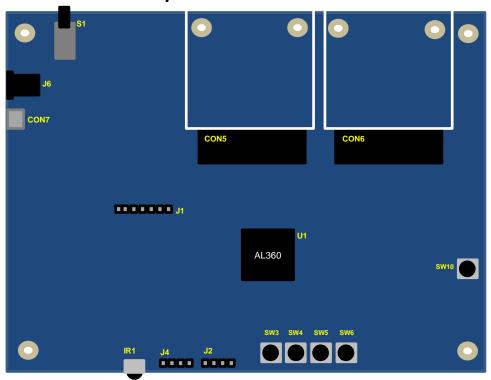

| Connector              | Note      | Label | Description                                                    |
|------------------------|-----------|-------|----------------------------------------------------------------|
| Power Jack             |           | J6    | 5V DC power input port (current greater than 2.5A recommended) |
| Power Jack             | Power     | CON7  | Micro USB connector for 5V/2.5A Power input                    |
| Power S/W              |           | S1    | Power switch                                                   |
| Reset Button           | Reset     | SW10  | Reset button                                                   |
| Video Input Connector  | Video I/O | CON5  | Connect to video input daughter boards                         |
| Video Output Connector | Video i/O | CON6  | Connect to video output daughter boards                        |
| Up                     |           | SW3   | Up key for function setting                                    |
| Down                   | Koupad    | SW4   | Down key for function setting                                  |
| Enter                  | Keypad    | SW5   | Function Selected key for function setting                     |
| Exit                   |           | SW6   | Exit key for function setting                                  |
| IR Receiver            | IR        | IR1   | Receives IR signal from Remote controller                      |
| SPI Interface          | Flash     | J1    | For burning code to Flash                                      |
| UART 1                 | UART      | J2    | UART1 for ISP function                                         |
| UART 2                 | UART      | J4    | UART2 for debugging function                                   |

**Note**: There are other jumpers and connectors on this EVB board that are not described above. They are disabled or not meant for use.

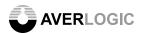

# 3.2 Daughter Board

# 3.2.1 Video Input Daughter Board

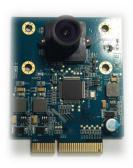

CMOS Sensor MT9M034 with IP2986

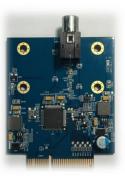

CVBS Decoder AL244

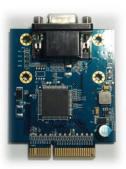

VGA ADC CAT9883

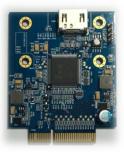

HDMI Receiver IT6604

# 3.2.2 Video Output Daughter Board

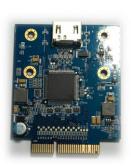

HDMI Transmitter ITE6613

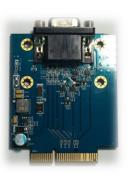

VGA Output From AL360

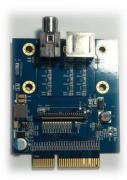

CVBS/S-Video/Panel Output From AL360

**Note**: There are other jumpers and connectors on this EVB board that are not described above. They are disabled or not meant for use.

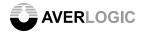

# 3.3 Keypad Function

The buttons are used to manipulate the screen display and configure options pertaining to information on the screen.

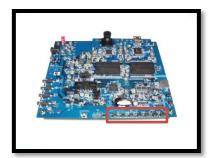

| Keypad   | Function | Description                                                                              |
|----------|----------|------------------------------------------------------------------------------------------|
| SW3 Up   |          | Arrow to the up (during menu configurations).                                            |
| SW4      | Down     | Arrow to the Down (during menu configurations).                                          |
| SW5      | Enter    | This button is used as the "Enter" key when using the Menu to configure display options. |
| SW6 Exit |          | This button is used to exit menu's configuration.                                        |

See the "System Menu" section for a complete description of all functions.

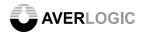

# 4 System Menu

#### 4.1 Welcome Picture

This "Welcome Picture" demonstrates the internal BMP OSD engine. The OSD is a 1280x720p 256-color bitmap picture and it is edited by Microsoft Paint. The DEMO OSD will show up on screen after power on and it will disappear after 3 seconds.

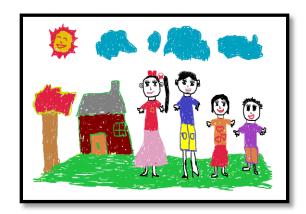

#### 4.2 Main Menu

The menu function will be displayed on screen after welcome picture. The menu allows you to set video resolutions of video source and display device. Video devices can be detected by video daughter boards, so the device will show on screen automatically, and its resolution also can be adjusted.

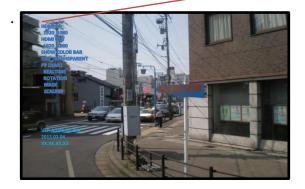

HDMI IN
1920\_1080
HDMI OUT
1920\_1080
SHOW COLOR BAR
OSD TRANSPARENT
PP DEMO
REALTIME
ROTATION
MASK
SCALING

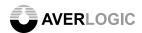

# 5 Miscellaneous

#### 5.1 SPI bus for SPI Flash

AverLogic provides windows AP for uploading Boot code or system code. You can connect PC and EVB through J1 connector.

PIN 1 System power

PIN 2 Flash power 3.3V

PIN 3 Flash CS

PIN 4 Flash SDO

PIN 5 Flash SDI

PIN 6 Flash SCLK

PIN 7 Flash Ground

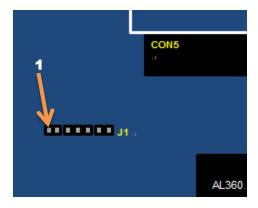

#### 5.2 UART

UART 1 J2 UART 2 J4 The UART function is used to upload AL360 system code through ISP Tool.

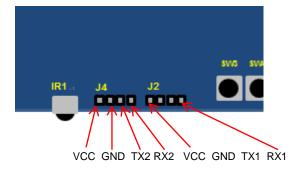

# 5.3 CVBS Output or analog RGB output

JP5 is used for a reference voltage to CVBS output or analog RGB output. When using analog RGB output, the JP5 should be set as PC mode. TV mode is for CVBS output.

Connecting PIN 1+2 is for CVBS output. Connecting PIN 3+2 is for VGA output.

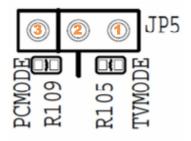

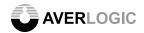

# **5.4 TMOD**

TMODE0 Tie to High

TMODE1 High=Release SPI Bus

Low=Normal

TMODE2 High=ISP Mode

Low=Normal

TEST\_EN Tie to Low

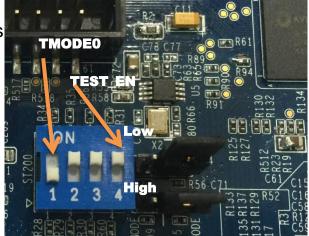

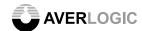

# **CONTACT INFORMATION**

AverLogic Technologies, Corp. URL: <a href="http://www.averlogic.com">http://www.averlogic.com</a>